Last updated 1/20/21

These slides outline the FPGA design flow used in this class

Upon completion: You should be able to describe each step of the design flow and identify the appropriate tools used in each step

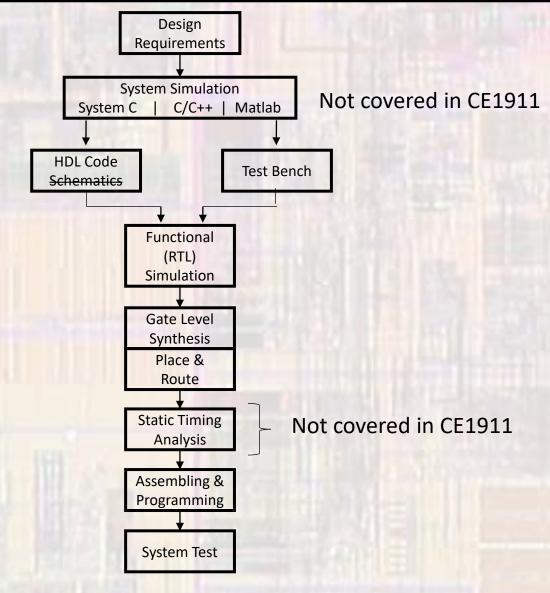

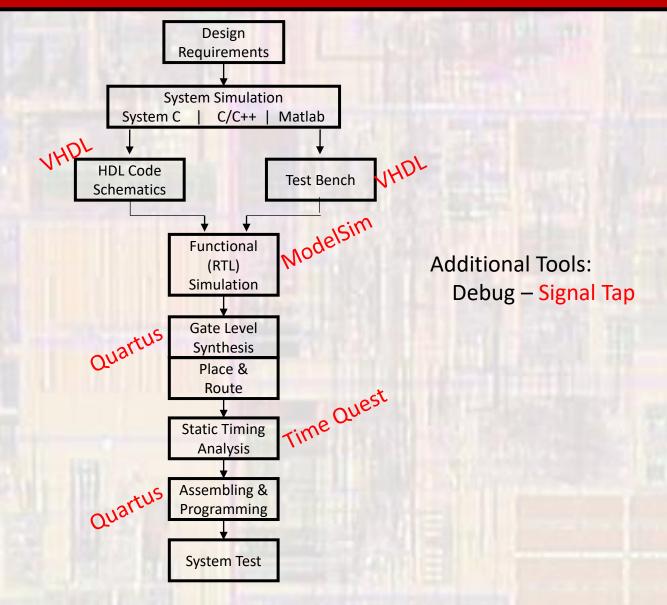

- Design Entry
  - Text entry
    - Hardware Description Language
    - VHDL, Verilog, System C, ...
    - Hierarchical instantiation of blocks

```
count: process(i_clk, i_rstb)
begin
  if(i_rstb = '0') then
    cnt_sig <= (others => '0');
  elsif(rising_edge(i_clk)) then
    if(i_dir = '0') then
        cnt_sig <= cnt_sig + 1;
    else
        cnt_sig <= cnt_sig - 1;
    end if;
  end process;</pre>
```

- Schematic entry
  - Quartus Block Editor
    - Create bdf schematic files
  - Quartus Symbol Editor
    - Create / modify symbols for the block editor (bsf file)

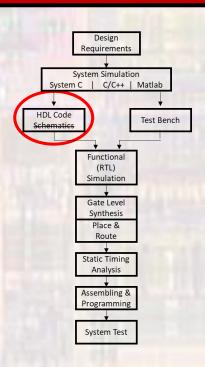

- RTL Synthesis
  - Analyze VHDL
    - Processing -> Analyze Current File
    - Finds syntax errors
    - Does not check for synthesizability
  - Analysis and Elaboration
    - Processing -> Start -> Start Analysis and Elaboration
    - Finds syntax errors
    - Check for synthesizability
    - Creates RTL
      - Check for errors especially unintended latches

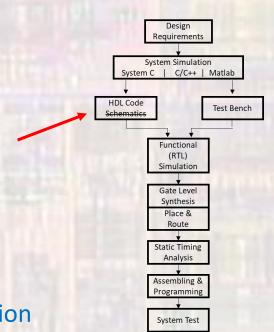

#### RTL Synthesis

- What is RTL
  - Register Transfer Level
  - Set of design abstractions (primitive elements) and the rules that govern input/output relationships
  - Describes the operation of registers and intermediate logic between registers
  - Abstractions range from NAND/NOR gates through adders/subtractors to memories
  - It is NOT a physical implementation
    - An adder primitive is a mathematical model used to describe the action of addition
    - It is not tied to any circuit implementation

- RTL Synthesis
  - View RTL
    - Tools-> Netlist Viewer -> RTL Viewer
    - Does this make sense?

#### up-down counter

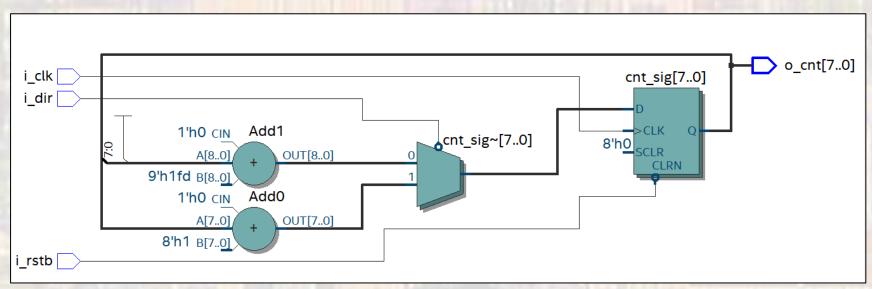

- Functional Simulation
  - ModelSim via Quartus
    - Tools -> Run Simulation Tool-> RTL Simulation
  - ModelSim stand alone not used by us
  - RTL simulation uses the mathematical abstractions supported by the tool to simulate the actions of the circuit
    - There is NO defined circuit information in these simulations

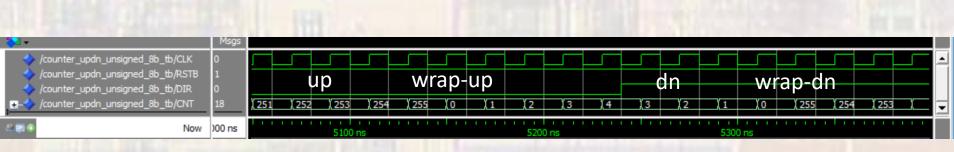

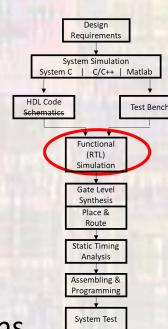

#### Gate Level Implementation

- Analysis and Synthesis
  - Processing -> Start -> Analysis and Synthesis
  - Maps the RTL to non-specific FPGA blocks
- Partition and Merge
  - Processing -> Start -> Partition and Merge
  - Allows for incremental synthesis
- Optional Gate Level Simulation
  - ModelSim via Quartus
  - Tools -> Run Simulation Tool-> Gate Level Simulation
  - New work directory: gate\_work

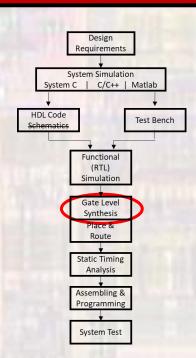

- Gate Level Implementation
  - Technology Map Viewer Post Mapping
    - Up/Down Counter
    - Not tied to specific blocks

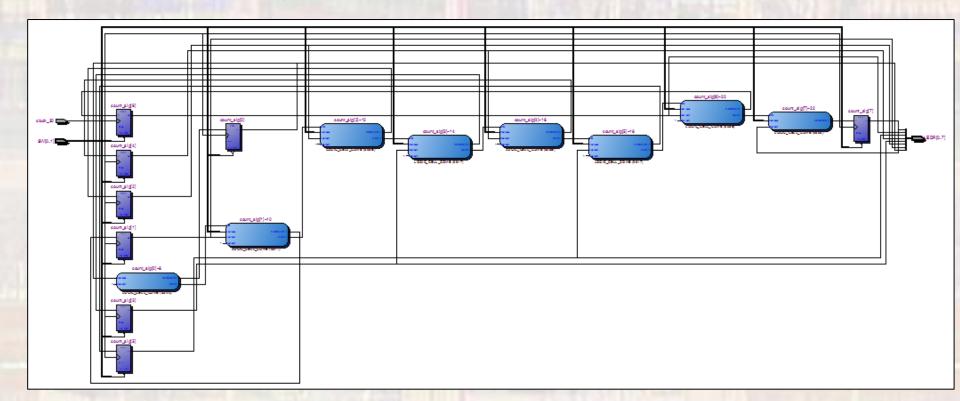

#### FPGA Implementation

- Timing Constraints
  - Load via TimeQuest
- Fitter
  - Processing -> Start -> Start Fitter
  - Maps the generalized gate level logic to specific FPGA blocks
  - Accounts for loading and timing constraints

#### Chip Planner

- Tools -> Chip Planner
- View the physical implementation
- Cross Probe via Locate -> Locate in ...

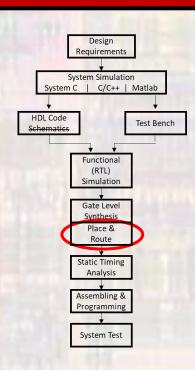

- FPGA Implementation
  - Fitter Resource Usage

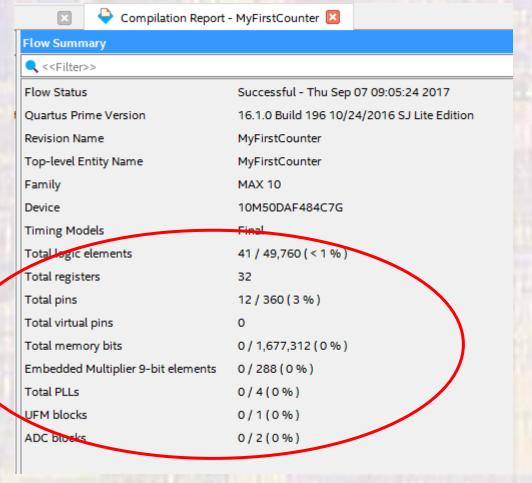

- FPGA Implementation
  - Technology Map Viewer Post Fitting
    - Up/Down Counter
    - Tied to specific blocks in the FPGA

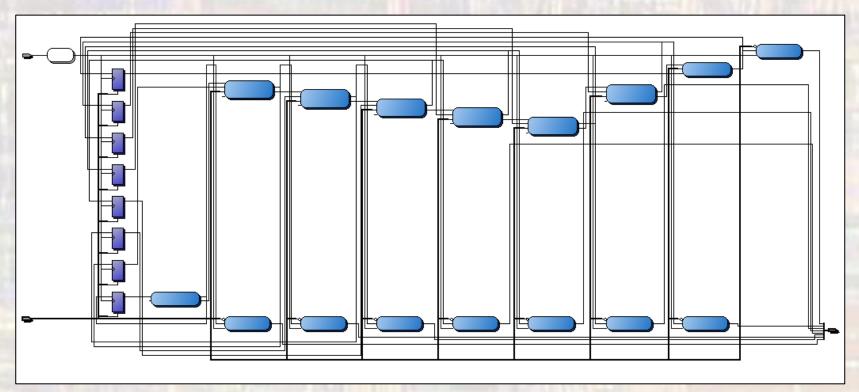

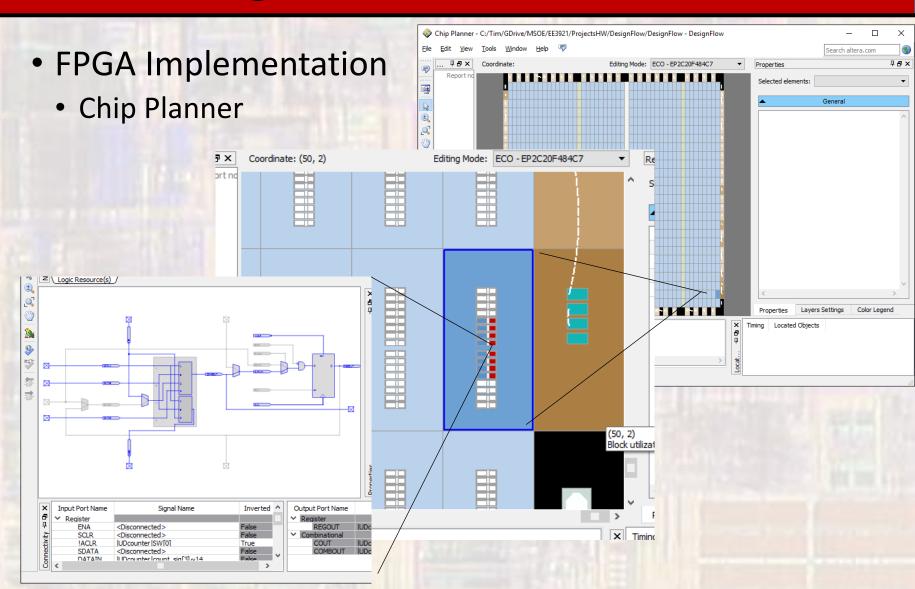

#### FPGA Implementation

- Static Timing Analysis
  - Processing -> Start -> Start TimeQuest Timing Analyzer
  - Run automatically with the fitter
  - Results are saved in a report file
    - myDesign.sta.rpt
  - Runs across process, temperature and voltage variations
    - Fast/typ/slow process
    - High/typ/low temp
    - High/typ/low voltage

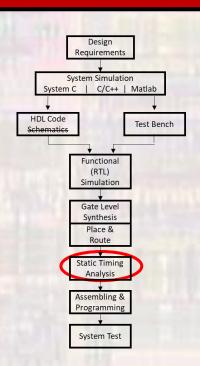

- FPGA Implementation
  - Assembler
    - Processing -> Start -> Start Assembler
    - Creates the programming file
    - Prepares for additional power analysis
  - Programming
    - Tools -> Programmer

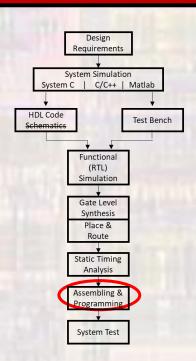

- FPGA Implementation
  - Programmer

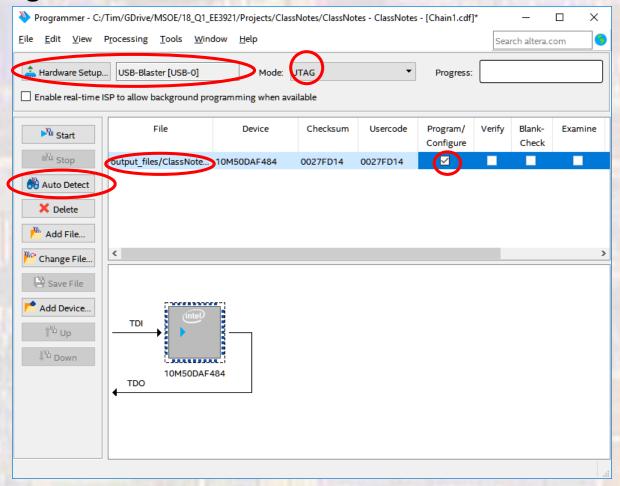

- FPGA Implementation
  - Programmer

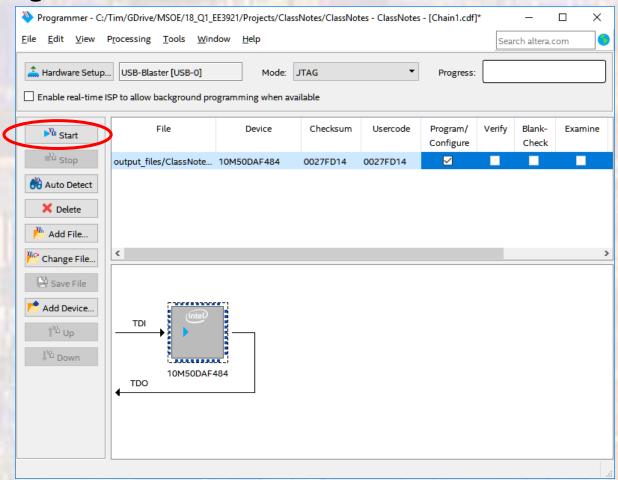